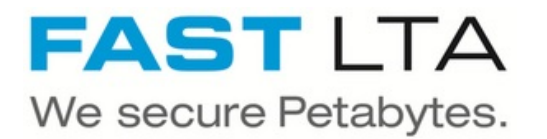

# **G5000 initial connection**

This guide shows how to connect your G5000 to the network

Written By: Rene Weber

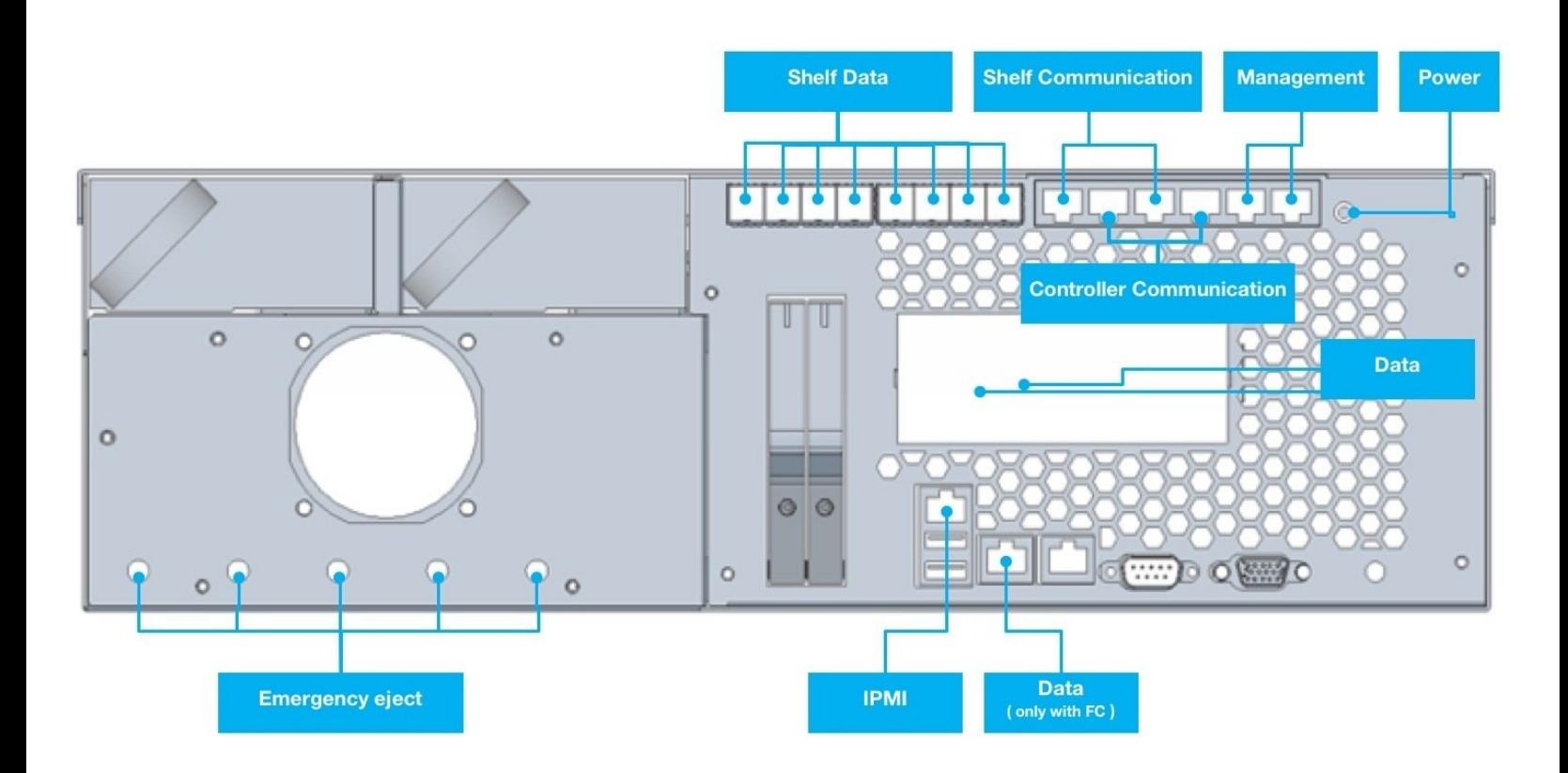

### **Step 1 — Connect loop cable**

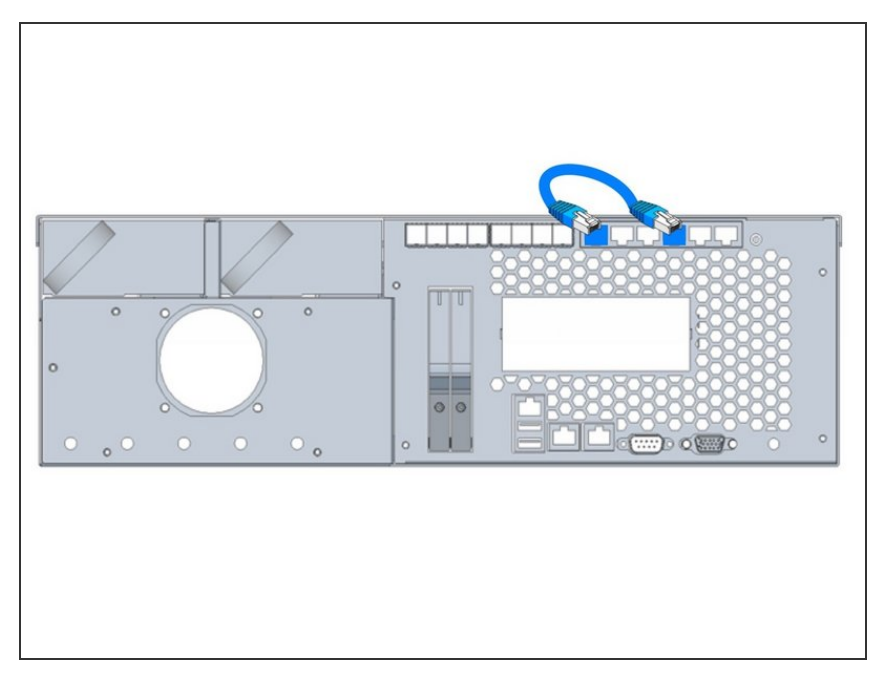

- Connect the delivered loop cable
- This cable connects shelf and server part of the controller  $\bullet$
- $(i)$  If cable is not plugged the display will keep showing 'Starting up'
- $(i)$  If the cable is not connected a communication with the shelf is not possible

## **Step 2 — Connect network cables**

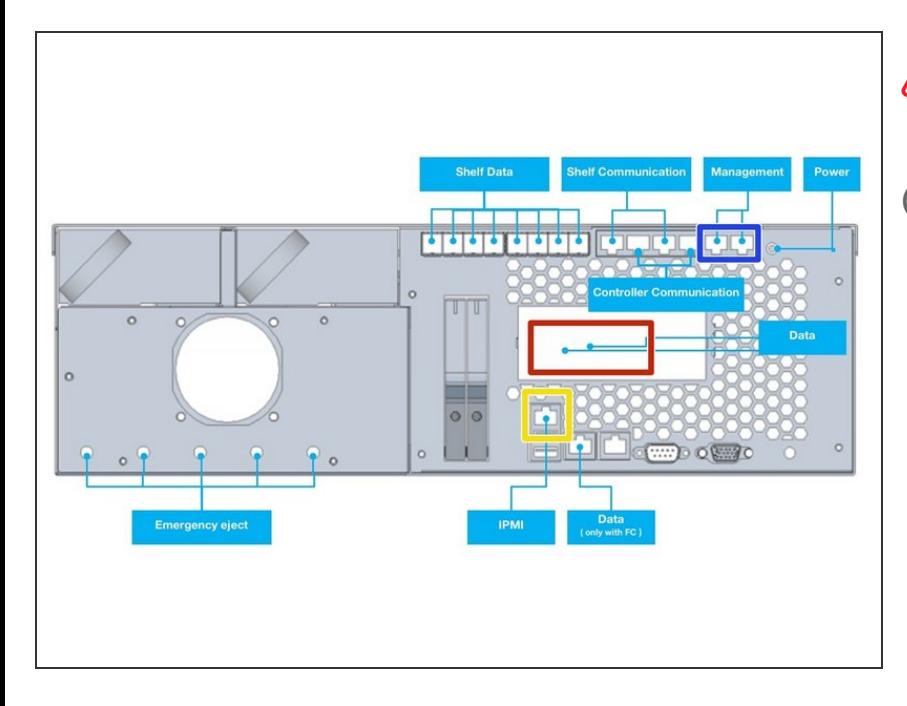

## Management and Data **must not** be in the same subnet

- Management and Data may be combined to one interface later
- Connect 1GB Ethernet to Management port for Configuration via WebUI  $\bullet$
- Connect 1GB Ethernet to IPMI port for hardware monitoring and service access  $\bullet$
- Connect FibreChannel or 10GB Ethernet cable to data port ( depending on ordered hardware )  $\bullet$

## **Step 3 — Connect power supply**

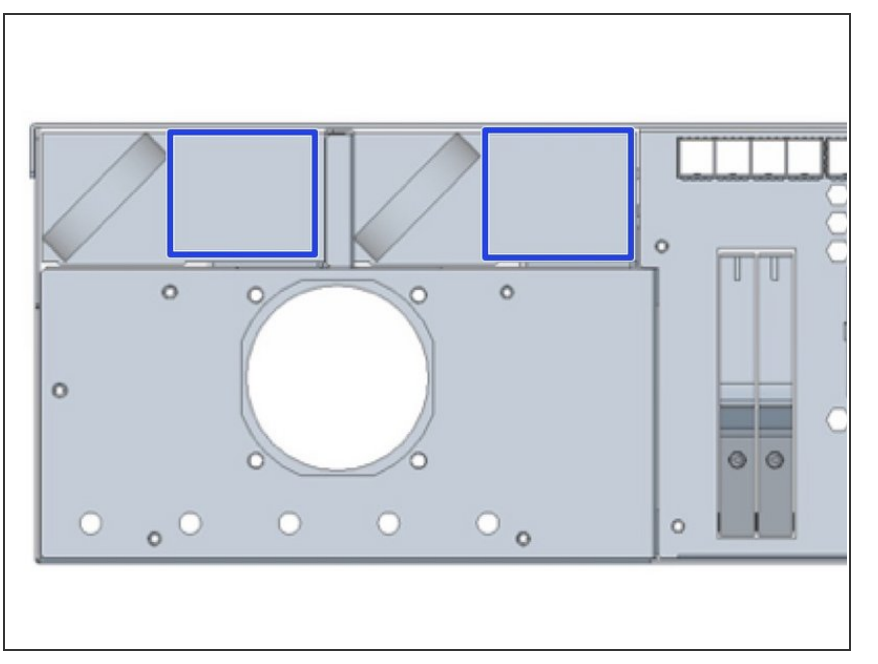

Start up your controller by connecting the power cables  $\bullet$ 

#### **Step 4 — Receive the IP address**

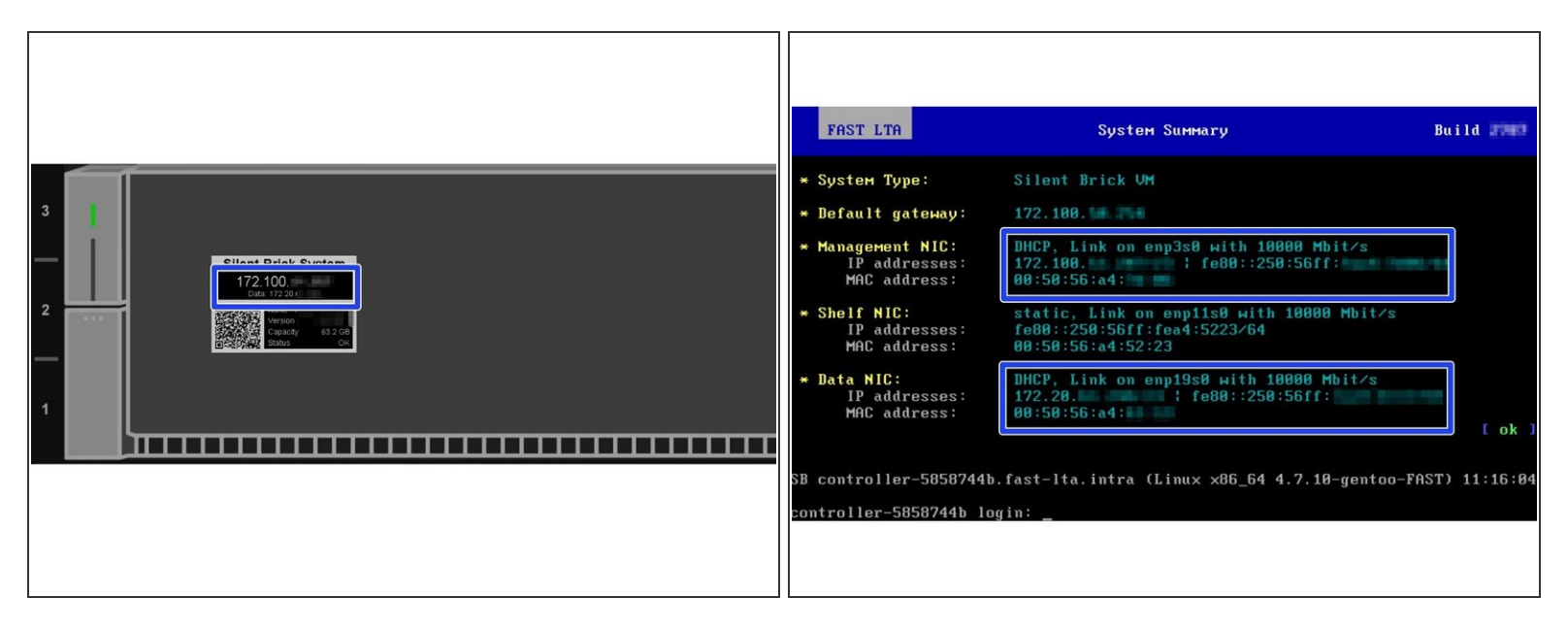

- G5000 will try to receive IP addresses via DHCP on management and data interfaces
- If no DHCP server can be found G5000 will assign fallback IP addresses as follows
	- Management: 192.168.1.1
	- Data: 192.168.2.1
- The assigned IP addresses may be checked via...
	- ...G5000 EPaper Display
	- ...Monitor console output

### **Step 5 — Connect to the UI**

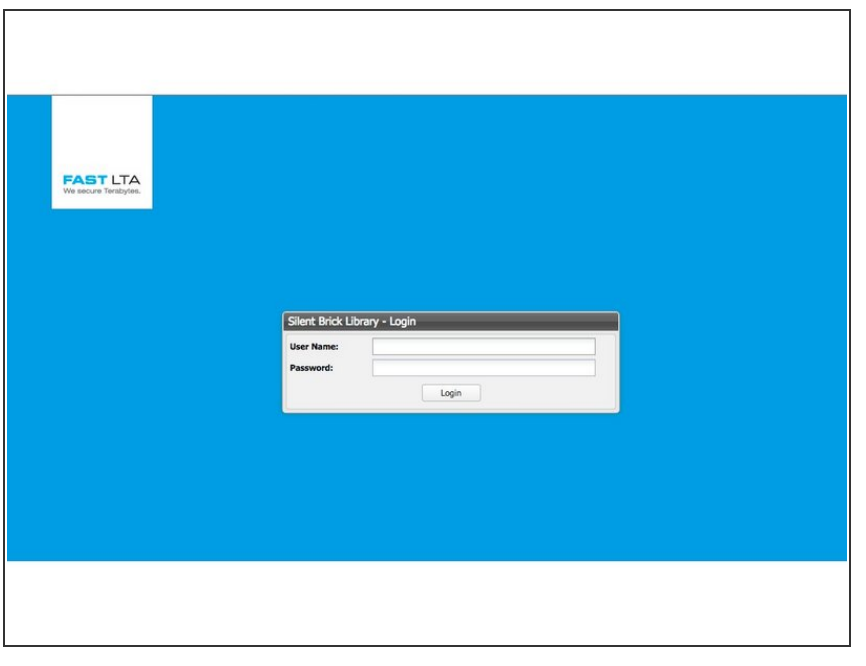

- Open the Webinterface via management ip "https://<ip>/  $\bullet$ 
	- **Default user: admin**
	- Default password: adminadmin